# 深層学習モデルにおける学習プロセスの可視化方法の提案と評価

M2017SE002 稲垣 遥太 指導教員 青山 幹雄

# **1** はじめに

幅広い分野やサービスにおいて深層学習の実用化が進ん でいる.しかし,深層学習には,学習モデルが入力からどのよ うなプロセスを経て出力を導出したかが不透明であるという課 題が存在し,ブラックボックス問題と呼ばれている.ブラックボ ックス問題の解決のため,学習モデルの予測の導出の経緯や 根拠を明らかにする方法が求められる.

## **2** 研究課題

本稿では,研究背景を踏まえ以下の 2 点を研究課題として 設定する.

- (1) 学習プロセスのトレーサビリティのための可視化プロセス 方法の提案
- (2) 学習モデルのパラメータや特徴マップの活性度の可視化

#### **3** 関連研究

### **3.1** 深層学習

深層学習(Deep Learning)とは,多層のニューラルネットワー ク(Deep Neural Network: DNN)を用いた機械学習の方法であ る[\[1\]](#page-3-0).

ニューラルネットワークの一種として畳み込みニューラルネ ットワークがある(Convolutional Neural Network: CNN). CNNの 特徴として、ネットワークの構成要素に畳み込み層とプーリン グ層が利用されることが挙げられる.

畳み込み層では,入力データに対して,フィルタを一定間 隔でスライドさせて,対応する要素同士を乗算し和を求める畳 み込み演算が行われる.畳み込み層における入出力データ を特徴マップ(feature map)と言う.畳み込み層は入力データの 形状を保ったまま次の層へと出力されていくので,入力データ の持つ空間的な情報を活かして特徴量を抽出することができ る.

プーリング層では,入力データに対してフィルタをスライド させ,対応する要素の中から最大値を出力することでデータ サイズの削減を行う.これによって,計算コストを削減すること ができる他,入力データの微小な位置変化をロバストにする利 点がある.

深層学習のための実装や計算資源を効率的に利用するの を容易にするためのフレームワークが提供されている. 本稿で は,機械学習の計算に特化した TensorFlo[w\[2\]](#page-3-1)等のライブラリ のラッパーで、容易にニューラルネットワークモデルのプロトタ イプを実装できる Kera[s\[3\]](#page-3-2)を利用している.

#### **3.2** 解釈可能性

DNN を利用した学習モデルが豊かな表現力により高い精 度を可能にした一方,人間の直感に反する性質を持った解釈 不能な解決法を学習してしまうことが報告されている[\[8\]](#page-3-3). ネット ワークの予測誤差を最大にすることによって発見できる,知覚 できないほどの小さな摂動を適用することでネットワークに画 像を誤分類させることができることを示している.このような観 点からも,学習モデルが解釈可能であることが求められる.

機械学習モデルのどのような属性がその学習モデルを解 釈可能にするのかに関する研究があり,解釈可能性を透明性 と事後解釈可能性の 2 つに分類している[\[5\]](#page-3-4).

## **3.3** 深層学習の可視化

深層学習モデルのネットワーク,もしくはその一部が何を学 習しているかを説明するために特徴を可視化した研究がある [\[7\]](#page-3-5).ランダムなノイズで構成される画像を入力として与え,特 定のノードにおいて活性化するように画像を最適化することで, そのノードが何を学習したのかを理解することを試みている.

DNN を可視化する際の課題として,可視化する対象の規 模が大きいことが挙げられる.例えば,ImageNet LSVRC-2010 のコンテストにおけるニューラルネットの構成の中には、総計 で 6 千万のパラメータと 650,000 のニューロンに及ぶ規模のも のもある[\[4\]](#page-3-6).可視化する対象の規模が大きい問題を解決する アプローチとして,類似したレイヤやニューロンをクリスタリン グすることで,可視化する対象を絞る提案がある[\[6\]](#page-3-7).

## **4** アプローチ

深層学習モデルとして CNN を対象とし,学習によって変化 する学習モデルのパラメータに着目する. ニューラルネットワ ークの学習の目的は損失関数を最小にするようにパラメータ を調整することである.したがって,このパラメータを理解する ことで学習モデルの出力の判断根拠や導出過程を理解できる 可能性がある.

提案するアプローチ[を図](#page-0-0) 1に示す.学習プロセスにおいて, 学習モデルの持つパラメータのスナップショット入出力に関す るデータを取得し,一連の学習プロセスデータを作成する.学 習プロセスデータを用いて,学習前後のパラメータの変化や 特徴マップの活性度を可視化する.これによって,学習プロセ スやニューラルネットワークを構成するユニットの役割を明らか にする.

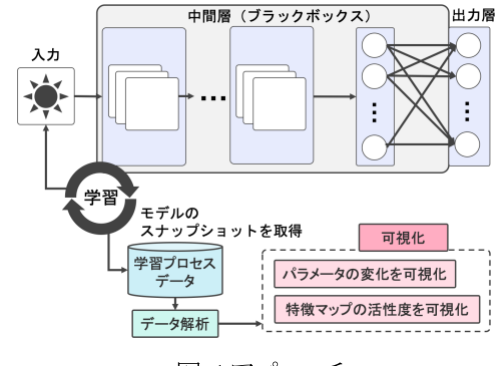

<span id="page-0-0"></span>図 1アプローチ

## **5** 可視化方法

## **5.1** 可視化プロセス

提案する可視化プロセス[を図](#page-1-0) 2 に示す.

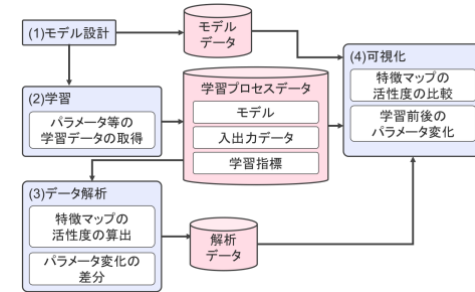

図 2 可視化プロセス

<span id="page-1-0"></span>(1) 学習モデルの設計

深層学習モデルの設計を行う.この段階で,レイヤ構 造や学習率等のハイパーパラメータが定義される.

- (2) 学習 設計した学習モデルの学習と並行して,バッチ処理毎 にモデルのスナップショットを取得し,学習プロセスデ ータを作成する.
- (3) データ解析 学習プロセスデータから可視化のために必要なデー タを作成する.

(4) 可視化 解析したデータ、学習デロセスデ ータを用いてデータを可視化する.これによって,学 習モデルや学習プロセスに対する知見を得る.

### **5.2** 可視化プロセスのメタモデルの定義

可視化プロセスにおけるメタモデル[を図](#page-1-1) 3に定義する.

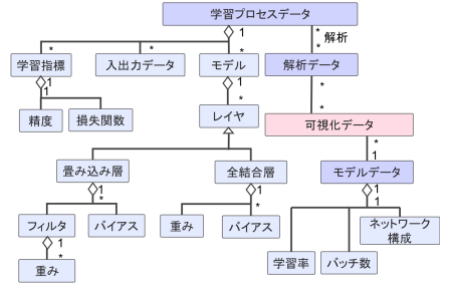

図 3 可視化プロセスのメタモデル

- <span id="page-1-1"></span>(1) 学習モデルデータ 学習モデル設計時に定義される学習率やバッチ数, ニューラルネットワークの構成を含む.
- (2) 学習プロセスデータ バッチ処理毎に取得できる学習モデルの持つ各レイ ヤのパラメータ,入出力,学習指標で構成される.
- (3) 解析データ 学習プロセスを解析して得られたデータを指す.
- (4) 可視化データ 解析データや学習モデルデータを用いて可視化した もので, これが最終的な成果物となる.
- **5.3** 学習前後のパラメータの変化を可視化 学習前の状態から学習を経て,学習モデルの各パラメータ

がどのように変化したかを明らかにするため可視化をする. 学習プロセスにおける2点(t1,t2)のモデルのスナップショッ トを選択し,各パラメータについて差分を出力し,変化をヒート マップで可視化する([図](#page-1-2) 4).

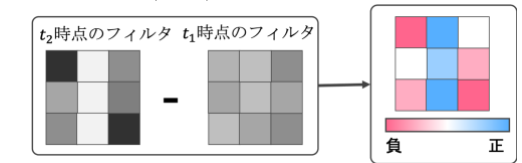

図 4 学習前後のパラメータの変化の可視化

#### <span id="page-1-2"></span>**5.4** 特徴マップの活性度の比較を可視化

同一の正解ラベルを持つ入力における特徴マップの活性 度を算出するプロセス[を図](#page-1-3) 5 に示す.

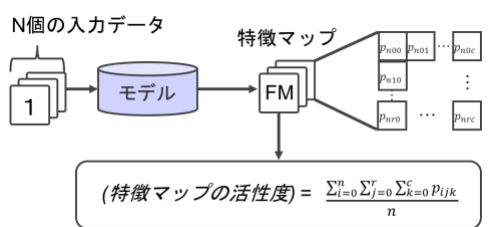

図 5 特徴マップの活性度の算出プロセス

<span id="page-1-3"></span>学習モデルが正しく予測できる入力データを選出し,その 入力データについてそれぞれの特徴マップを出力する.それ ぞれの特徴マップについて,特徴マップのパラメータの総和 を求め,全て合算したものを入力データの総数で割ることで特 徴マップの活性度を求める.

同一の正解ラベルを持つ入力における特徴マップの活性 度を算出したが,それぞれのラベル毎で活性度を比較する場 合,活性度は入力データに大きく影響されてしまう.したがっ て、ラベル毎の活性度のばらつきを軽減する必要がある. そ のために,それぞれの特徴マップの活性度について,入力に 対する割合を求め,最終的な特徴マップの活性度とする.

最終的な特徴マップの活性度は以下のように求められる. (最終的な特徴マップの活性度)

> = (求めた特徴マップの活性度) (入力データのパラメータの総和の平均)

# **6** プロトタイプ

### **6.1** アーキテクチャ

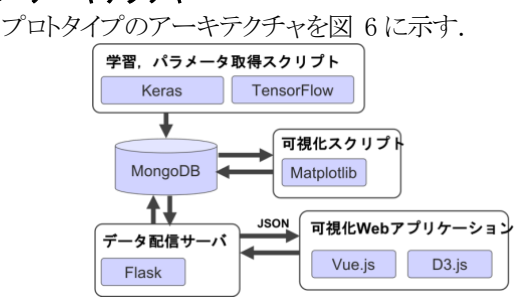

図 6プロトタイプのアーキテクチャ

<span id="page-1-4"></span>(1) 学習,学習プロセスデータ生成プロセス

バックエンドにTensorFlow を用いてKerasによって学 習とパラメータを取得するスクリプトを実装した.

(2) 可視化プロセス

特徴マップの活性度の比較の可視化をMatplotlibを用 いて実装した.また、学習前後のパラメータの比較を Web アプリケーションとして実装した. データ配信サー バには Python の Web アプリケーションフレームワーク の Flask を用いた.クライアント側では,データ可視化 ライブラリである D3.js と Web アプリケーションフーレム ワークの Vue.js を用いて実装し,インタラクティブな可 視化を可能にした.

## **6.2** 実装環境

<span id="page-2-0"></span>プロトタイプの主な実装環境[を表](#page-2-0) 1に示す.

表 1 主な実行環境

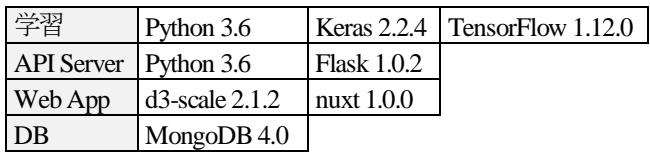

# **7** 例題への適用と評価

## **7.1** 作成した学習モデル

手書き数字のデータセットである MNIST を対象として、畳 み込み層の数や構成を変えた複数の CNN の学習モデルを 作成した.作成した学習モデルの構成例[を図](#page-2-1) 7に示す.

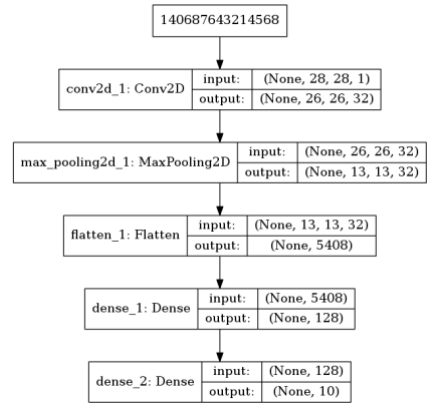

図 7 作成した学習モデルの構成例

<span id="page-2-2"></span><span id="page-2-1"></span>また、学習におけるハイパーパラメータ[を表](#page-2-2) 2 に示した.

| 表 2学習におけるハイパーパラメータ |  |
|--------------------|--|
|                    |  |

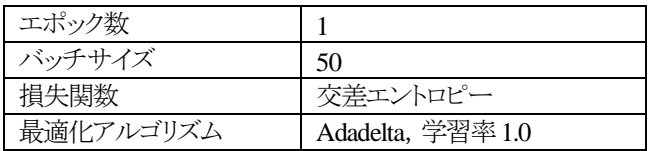

## **7.2** 学習前後のパラメータの変化を可視化

学習前と1エポック終了後の学習モデルのフィルタの重み と,その変化をヒートマップにより可視化した[.図](#page-2-3) 8 に学習前 のフィルタ(左上),が1エポック終了後のフィルタ(右上),パラメ ータの変化(下)を示す.

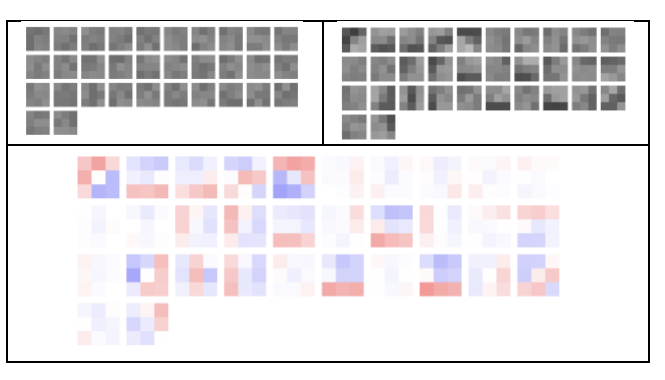

<span id="page-2-3"></span>図 8 学習前後の学習モデルのフィルタとその変化の可視 化

学習前後のフィルタを比較すると,学習後のフィルタの方が コントラストが強くなっていることがわかる.学習前後のパラメ ータの変化を可視化したヒートマップを見ると,変化が大きい フィルタや小さいフィルタがあることが確認できる.

また,学習前のフィルタとそのパラメータの変化に着目する と,学習前のフィルタのパラメータの値が小さいものはパラメ ータを減少させるように学習し,逆に学習前にパラメータの値 が大きいものはその値を増加させるように学習する傾向がある ことが確認された. 横軸に学習前のパラメータの値を取り、パ ラメータの値の変化量をプロットしたもの[を図](#page-2-4) 9 に示す.

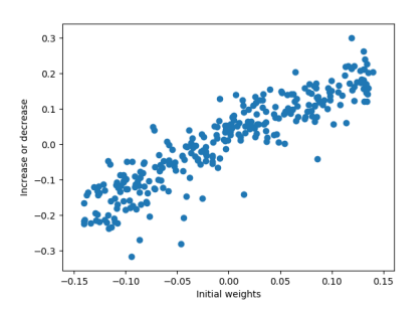

図 9 学習前のパラメータと学習後の増減の関係

<span id="page-2-4"></span>学習前のパラメータの値が大きいほど学習によってパラメ ータの増加量が大きくなり,学習前のパラメータの値が小さい ほど減少量が大きくなる傾向があることを確認した.

## **7.3** 特徴マップの活性度の比較を可視化

横軸を分類するラベル(0 から 9),縦軸を活性度の値をと して,作成した学習プロセスデータから特徴マップの活性度の 比較を可視化する.

1層の畳み込み層からなる学習モデルの特徴マップの活 性度[を図](#page-3-8) 10 に示す.

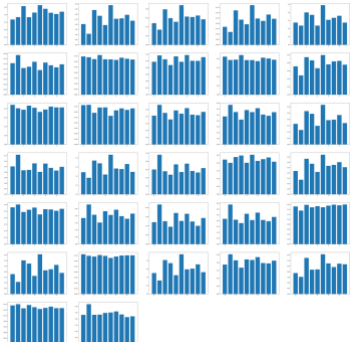

#### 図 10 特徴マップの活性度(1 層の畳み込み層)

<span id="page-3-8"></span>特徴マップの活性度に開きがあったものの中から,入力が 1 の時に活性度が低くなっているフィルタと特徴マップの例を [図](#page-3-9) 11 に示す.

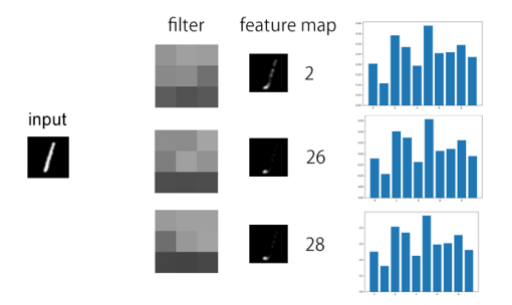

<span id="page-3-9"></span>図 11 入力が1の時に活性度が低くなる特徴マップ

特徴マップを見ると 1 の縦線がほとんど消えていて活性度 が低くなっていることがわかる.フィルタの形状に着目すると, 白と黒の横線で構成されるように見える.特徴マップやその活 性度,フィルタの形状を踏まえると,これらのフィルタは横のエ ッジを強く検出するという役割を持った類似のフィルタであると 推測できる.

次に,特徴マップの活性度にほとんど差が表れなかったフ ィルタと特徴マップ[を図](#page-3-10) 12 に示す.

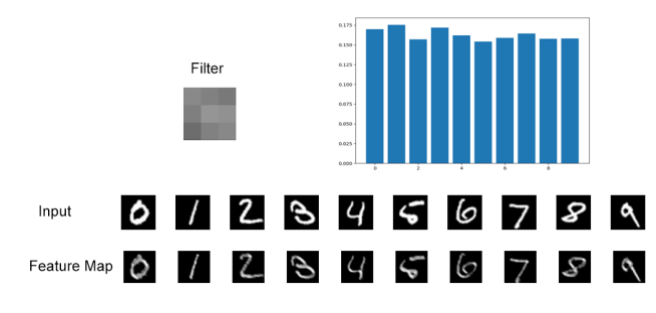

図 12 特徴マップの活性度に差が表れない例

<span id="page-3-10"></span>出力されている特徴マップを見比べると,入力データをほと んどそのままの形で出力しており,形の変化を確認することは できない.活性度に差が表れない特徴マップを出力するフィ ルタはこのような傾向があった. これらのフィルタは, 入力デー タから新規性のある特徴量を抽出するという点においては貢 献度が低いと考えられる.

2 層の畳み込み層からなる学習モデルの特徴マップの活 性度[を図](#page-3-11) 13 に示す.

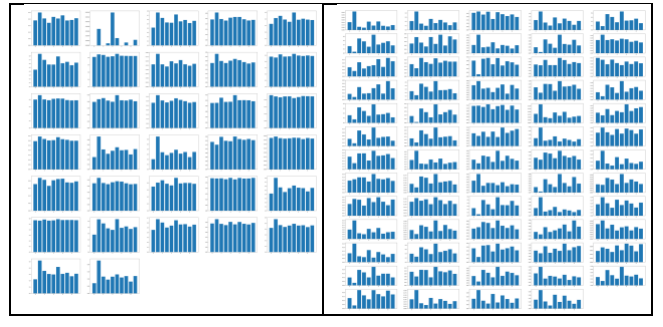

<span id="page-3-11"></span>図 13 特徴マップの活性度(左:1 層目,右:2 層目)

1 層目を見ると、特徴マップの活性度に差が表れていない ものが多いことがわかる.しかし,2 層目では特徴マップの活 性度に差があるものが多く見受けられる.このことから,1 層目 から2層目にかけて,より複雑で多様な特徴量を抽出できてい ると推測する.

## **8** 考察

#### **8.1** 学習プロセスのトレーサビリティ

提案した可視化方法を実現するアーキテクチャをプロトタイ プとして実装した.例題へと適用し,可視化することで学習プ ロセスをトレースすることが可能になったことを確認した.

### **8.2** 学習メカニズムの理解を支援

学習前後のパラメータをヒートマップで可視化することによ って,パラメータの変化が大きかったユニットと小さかったユニ ットを明らかにした.学習モデルの初期のパラメータが学習に よるパラメータの増減に影響を与えることを可視化した.これ により,学習メカニズムの理解を支援できる可能性がある.

#### **8.3** 学習モデルの解釈の支援

特徴マップの活性度の比較を可視化した結果から,ニュー ラルネットワークにおけるフィルタの役割や,類似するフィルタ, 新規性のある特徴量の抽出に貢献しないフィルタを明らかに した.これによって,学習モデルを解釈するための支援に有 効であると考える.

#### **9** 今後の課題

今後の課題として以下の2点がある.

- (1) より複雑な課題に対する適用
- (2) 提案方法を実現するアーキテクチャの改善

#### **10** まとめ

本稿では,深層学習モデルのブラックボックス問題のため に,学習モデルの持つパラメータに着目した学習プロセスの 可視化方法を提案した. 手書き数字の分類問題を例題として 本提案方法を適用し,学習前後のモデルのパラメータの変化 や特徴マップの活性度の比較を可視化した.可視化した結果 から,学習による学習モデルのパラメータの変化の傾向や,役 割を持つフィルタや新規性のある特徴量の抽出に貢献しない フィルタを明らかにした.これによって,本提案方法が学習モ デルを解釈する上で有効であると考える.

### 参考文献

- <span id="page-3-0"></span>[1] I. Goodfellow, et al., Deep Learning, MIT Press, 2016.
- <span id="page-3-1"></span>[2] Google Inc., TensorFlow, https://tensorflow.org/.
- <span id="page-3-2"></span>[3] Keras, https://keras.io/.
- <span id="page-3-6"></span>[4] A. Krizhevsky, et al., ImageNet Classification with Deep Convolutional Neural Network, Proc. of NIPS 2012, Dec. 2012, pp. 1097-1105.
- <span id="page-3-4"></span>[5] Z. C. Lipton. The Mythos of Model Interpretability, Jun. 2016, pp. 1-9, arXiv:1606.03490.
- <span id="page-3-7"></span>[6] M. Liu, et al., Towards Better Analysis of Deep Convolutional Neural Networks, IEEE Trans. on Visualization and Computer Graphics, Vol. 23, No. 1, Aug. 2016, pp. 91-100.
- <span id="page-3-5"></span>[7] C. Olah, et al., Feature Visualization, Nov. 2017, https://distill.pub/2017/feature-visualization/.
- <span id="page-3-3"></span>[8] C. Szegedy, et al., Intriguing properties of neural networks, Dec. 2013, pp. 1-10, arXiv:1312.6199.